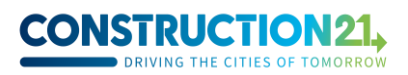

## **Publishing an "infrastructure" case study on Construction21**

**The "Infrastructure & Urban Services" database showcases installations, equipment, plants (…) offering various services, that have been fully delivered and demonstrate an environmental interest.**

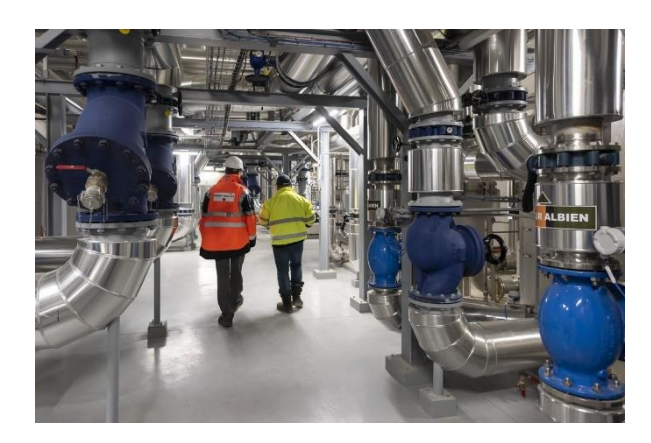

*[The 5th generation heating and cooling grid of Paris-Saclay](https://www.construction21.org/infrastructure/fr/the-5th-generation-heating-and-cooling-network-of-paris-saclay-en.html) in France - ©Carlos Ayesta, EPA Paris-Saclay*

#### **What is a sustainable infrastructure?**

Since it would be difficult to summarize here the characteristics of a sustainable infrastructure, as it is a broad category, here are some issues that come up regularly:

- Energy management at the level of a district, town, city, metropolis, territory, for example the need to find new, more sustainable and local sources (e.g. solar or methanation);
- The reintegration and protection of biodiversity and green spaces in restricted mineral areas;
- The facilitation of greener and softer mobility;
- Better management of natural resources;
- Improving the comfort, safety and well-being of users.

In short, a sustainable infrastructure is a physical resource that respects and protects its environment. It is designed, built and operated in a responsible manner.

Writing an infrastructure case study helps enrich the database with various examples of sustainable and exemplary installations. It is up to you to fill up the different fields needed to describe the project, but the Construction21 team is here to assist you!

**For any question, please contact Mariette Guermonprez [\(mariette.guermonprez@construction21.fr\)](mailto:mariette.guermonprez@construction21.fr).** 

# **CONSTRUCTION21**

**Step 1: create your account or login to Construction21**

- $\checkmark$  Go to the Construction21 platform corresponding to the country where your project is located: [France,](https://www.construction21.org/france/) [Spain,](https://www.construction21.org/espana/) [Belgium,](https://www.construction21.org/belgique/) [Luxembourg,](https://www.construction21.org/luxembourg/) [Germany,](https://www.construction21.org/deutschland/) [Italy,](https://www.construction21.org/italia/) [Morocco,](https://www.construction21.org/maroc/) [Algeria](https://www.construction21.org/algerie/) o[r International](https://www.construction21.org/) (any country not mentioned previously). Please note that each country has its own official language.
- ✓ Click on "Login / Sign up" at the top right of the screen to create your account.

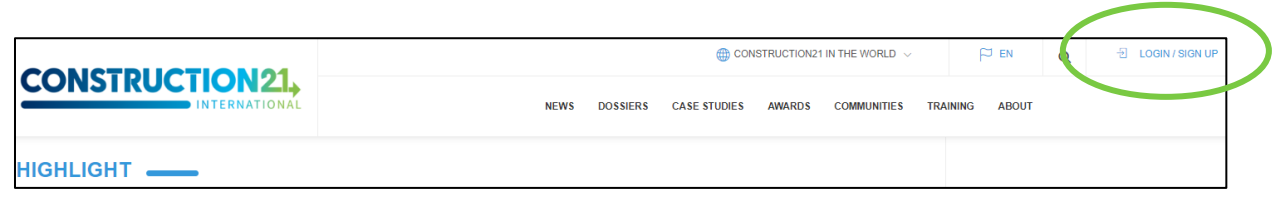

Like any website, the platform is dependent on the internet connection which can sometimes be limited. Therefore, remember to **save your contributions on your computer before referencing your project** to have a backup of your data. Also, save regularly as you fill out your case study.

### **Step 2: initialise your case study**

✓ Create your infrastructure case study by entering the CASE STUDIES menu and clicking on "Add your case study – Infrastructures and Urban Services".

To initialise your case study, **you must fill in all these mandatory fields** (you can modify them later): *Infrastructure name / Photo / Project description / Year of commitment / Address*

Once saved, the case study is registered, and you can access the other tabs.

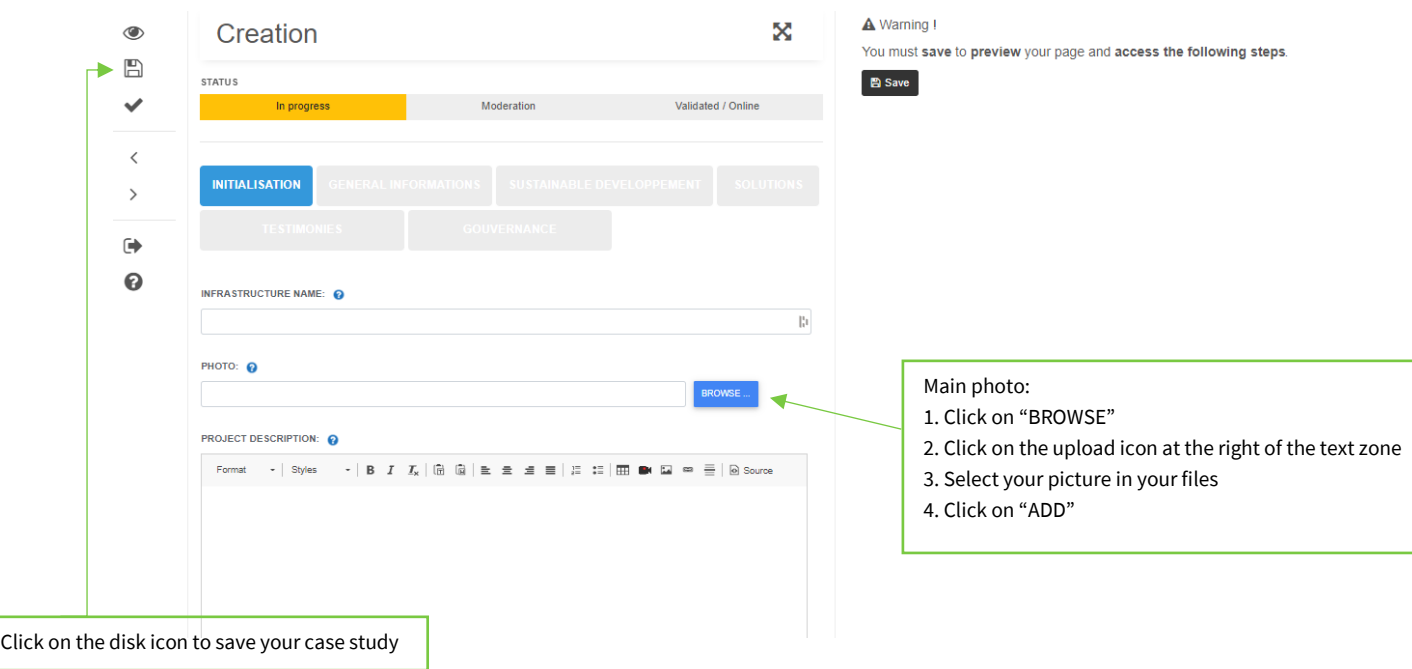

# **CONSTRUCTION21**

**The title of the case study** should be concise and representative. In general, the title is the name of the infrastructure and/or the operation carried out; for example, [Metal57's green ro](https://www.construction21.org/infrastructure/fr/metal-57-s-green-rooftop-en.html)oftop, [Mijnwater Heerlen](https://www.construction21.org/infrastructure/h/mijnwater-heerlen.html) or [Manono: Electrification of an isolated city.](https://www.construction21.org/infrastructure/h/manono-electrification-of-an-isolated-city.html)

For **the main photo of the case study**, please choose a real and clear photo (not a model or prototype).

## **Step 3: fill in the rest of your case study**

**STATUS** 

Complete the case study by filling out the various tabs at your own pace. **You can save and quit at any time**.

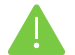

**Some fields appear in red**; this means that they must be completed to validate the case study.

To fill in the tabs:

- ✓ Click on the tab of your choice (initialisation, general information, sustainable development...) and enter the data in the various fields.
- $\checkmark$  Save the data (with the disk icon) before going to the next tab.
- $\checkmark$  Once you have entered all the information, click on the tick icon below the disk icon.
- ✓ Your case study is then sent to moderation and will be visible on the platform after validation by the Construction21 team.

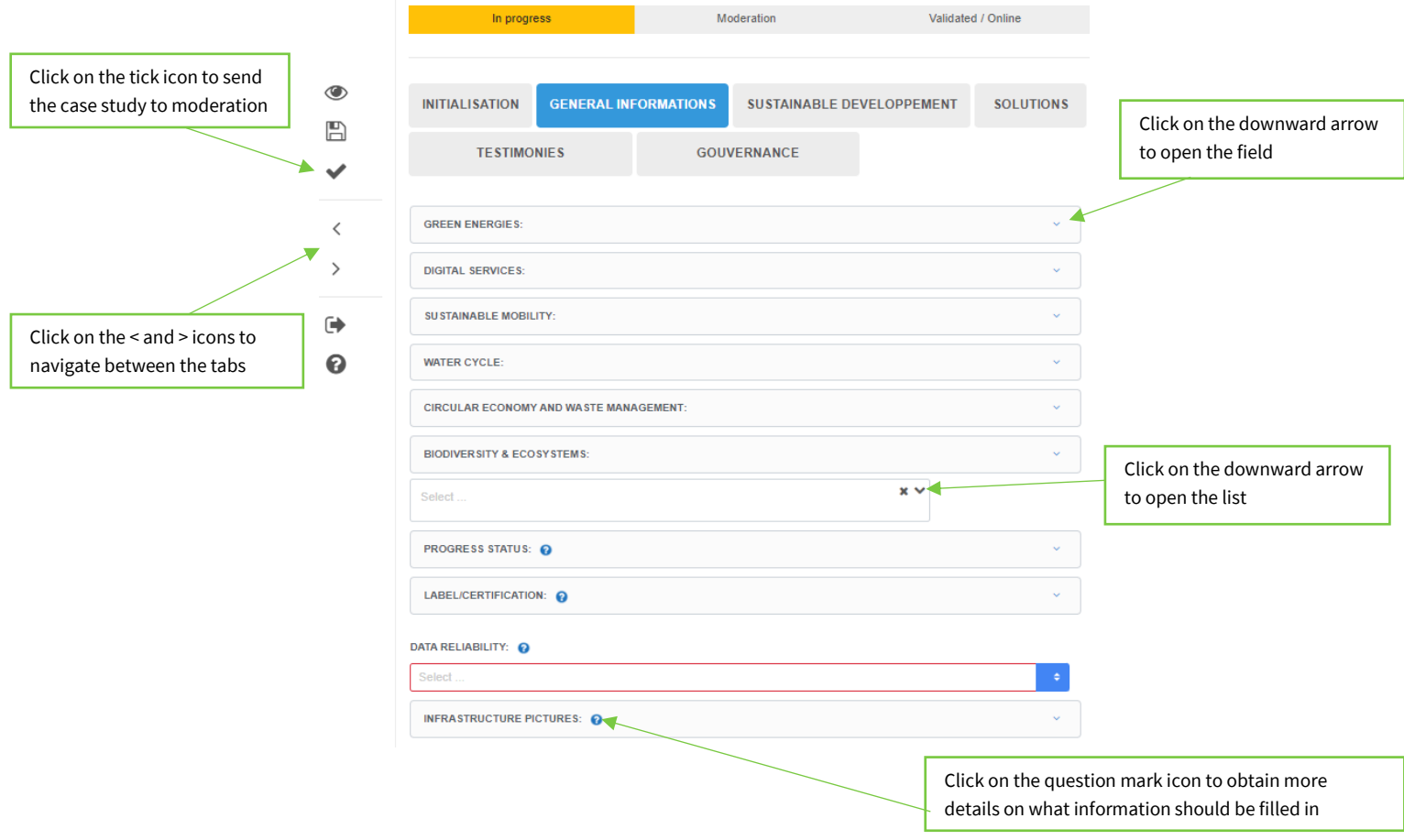

## **CONSTRUCTION21**

#### **Mandatory fields to fill in to validate your case study**

#### **General information tab:**

- ✓ Green energies, digital services, sustainable mobility, water cycle, circular economy and waste management, biodiversity & ecosystems: for the categories relevant to you project, select from the lists the keywords that best describe its scope and strengths.
- ✓ Progress status
- ✓ Data reliability
- ✓ Infrastructure pictures
- ✓ Total cost
- ✓ Funding type
- ✓ Photo credit

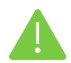

**Don't forget to indicate the photo credit**, without which the case study cannot be published. If you took the photos yourself, please indicate your name and surname in the "photo credits" field.

#### **Sustainable development tab:**

Different fields are available. You don't have to fill them all in, but for those that are relevant to your project, do not hesitate to be as exhaustive as possible:

- ✓ Attractiveness of your project to stakeholders and users: how were they involved in the operation?
- $\checkmark$  Well-being: means put in place to improve the well-being of users and stakeholders.
- ✓ Social cohesion: how does your project fosters social interactions?
- $\checkmark$  Preservation and improvement of the environment.
- $\checkmark$  Resilience: the ability of your infrastructure to cope with natural hazards.
- ✓ Responsible use of resources: the efforts made to limit consumption of natural resources.

#### **Governance tab:**

- ✓ Project's holder
- ✓ Holder type

#### **Optional but recommended fields to fill in**

By browsing the tabs, you will find a multitude of other fields that are not mandatory but useful to highlight the aspects of the project that make it an exemplary sustainable district. **Focus on the most relevant fields for your project**, no need to fill in everything! Below are the most appreciated fields by our readers.

#### **General information tab:**

✓ CO2 impact

#### **Solutions tab:**

➢ In this tab, you can highlight a specific installation, system or approach that is particularly exemplary or sustainable, implemented during the project. For example, for the [Green rooftop on the IKEA](https://www.construction21.org/infrastructure/h/ikea-greenwich-green-roof.html)  [Greewich,](https://www.construction21.org/infrastructure/h/ikea-greenwich-green-roof.html) an horticultural team carefully selected the species planted on this roof to optimize its environmental impact. For [Mijnwater Heerlen,](https://www.construction21.org/infrastructure/h/mijnwater-heerlen.html) the 5th generation of district heating and cooling system has been implemented.

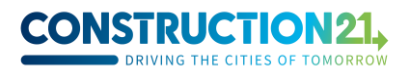

### **Step 4: modify your case study**

To access your case study:

- ✓ Log in to your Construction21 account.
- ✓ Move the mouse over your avatar in the top right corner of the screen and select "My contributions".
- ✓ In the list of your contributions, find your infrastructure case study and click on the "Edit" button.
- ✓ Once you're done modifying, save and publish your case study.

Here are some examples of well completed case studies for inspiration:

- <https://www.construction21.org/infrastructure/h/mijnwater-heerlen.html>
- <https://www.construction21.org/infrastructure/fr/universal-fountain-mat-source-en.html>
- [https://www.construction21.org/infrastructure/fr/redevelopment-of-boulevard-aubanel](https://www.construction21.org/infrastructure/fr/redevelopment-of-boulevard-aubanel-in-miramas-en.html)[in-miramas-en.html](https://www.construction21.org/infrastructure/fr/redevelopment-of-boulevard-aubanel-in-miramas-en.html)